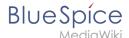

## Login

## Login

To work with your BlueSpice wiki, you need to log in unless your wiki administrators have setup a single-sign on solution that automatically logs you in with your windows login. Click on the login button in the top right corner of the screen.

When logging in for the first time, you have to change your password and confirm the terms of use of the wiki.

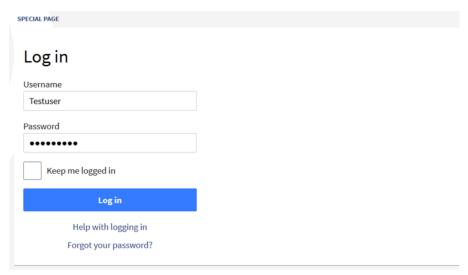

By the way: if you want to stay logged in for a while, just check the box *Keep me logged in*. That way you don't need to re-enter your data every time you visit the wiki. Your login is stored in a browser cookie on your system. If you delete your browser cookies, you have to provide your login information next time you want to use the wiki.

## Setting your user preferences

Once you are logged in, you can change your personal user preferences. Keep in mind that you can change these settings at any time, and that other users are not affected by your configuration. You can access your user preferences via the profile menu in the top toolbar.